# **آموزش تصویري پذیرش غیر حضوري دانشجویان ورودي جدید** دانشگاه تحصیلات تکمیلی صنعتی و فناوري پیشرفته

لازم به ذکر است پس از تکمیل ثبت نام غیرحضوري به صورت آنلاین دانشجویان ملزم به ارسال مدارك بر طبق اطلاعیه شماره یک می باشند. در صورت عدم ارسال مدارك تا تاریخ **1400/12/25** ثبت نام دانشجو کان لم یکن تلقی می شود.

## http://golestan.kgut.ac.ir

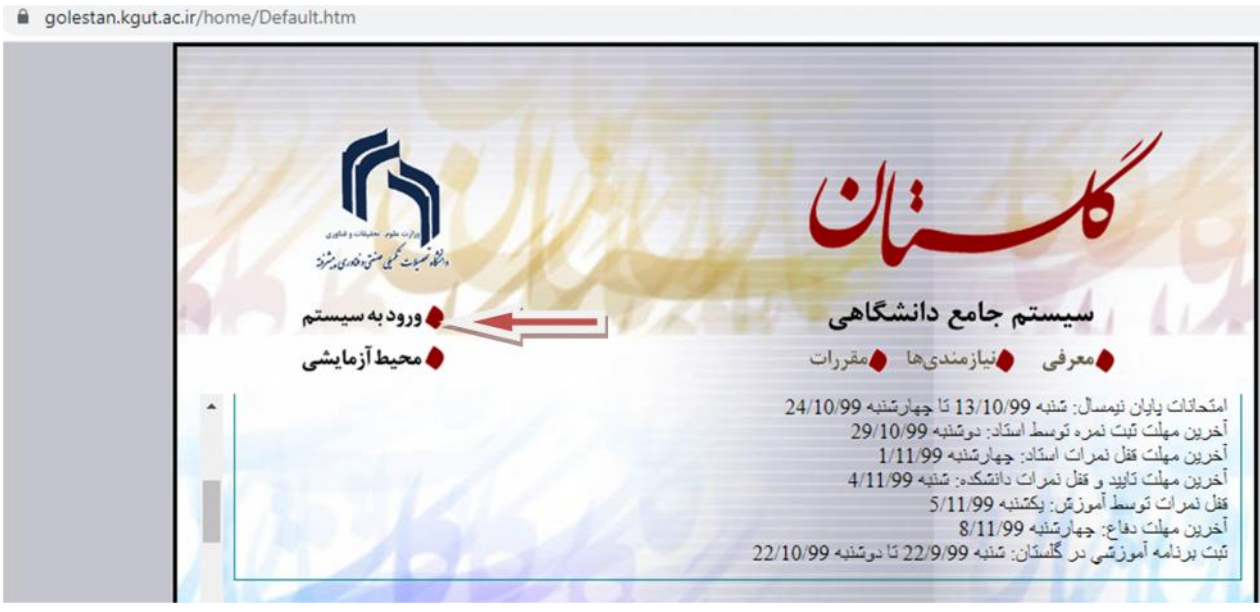

بر روي دکمه ورود به سیستم کلیک کنید.

پس از این مرحله و ارسال کد نمایشی خواسته شده از کاربر ، مطابق شکل زیر وارد صفحه login می شوید.در این صفحه پذیرفته شدگان مقطع کارشناسی ارشد از کارکتر002U به همراه شماره داوطلبی براي شناسه کاربري و از کد ملی براي گذرواژه استفاده نمایید.

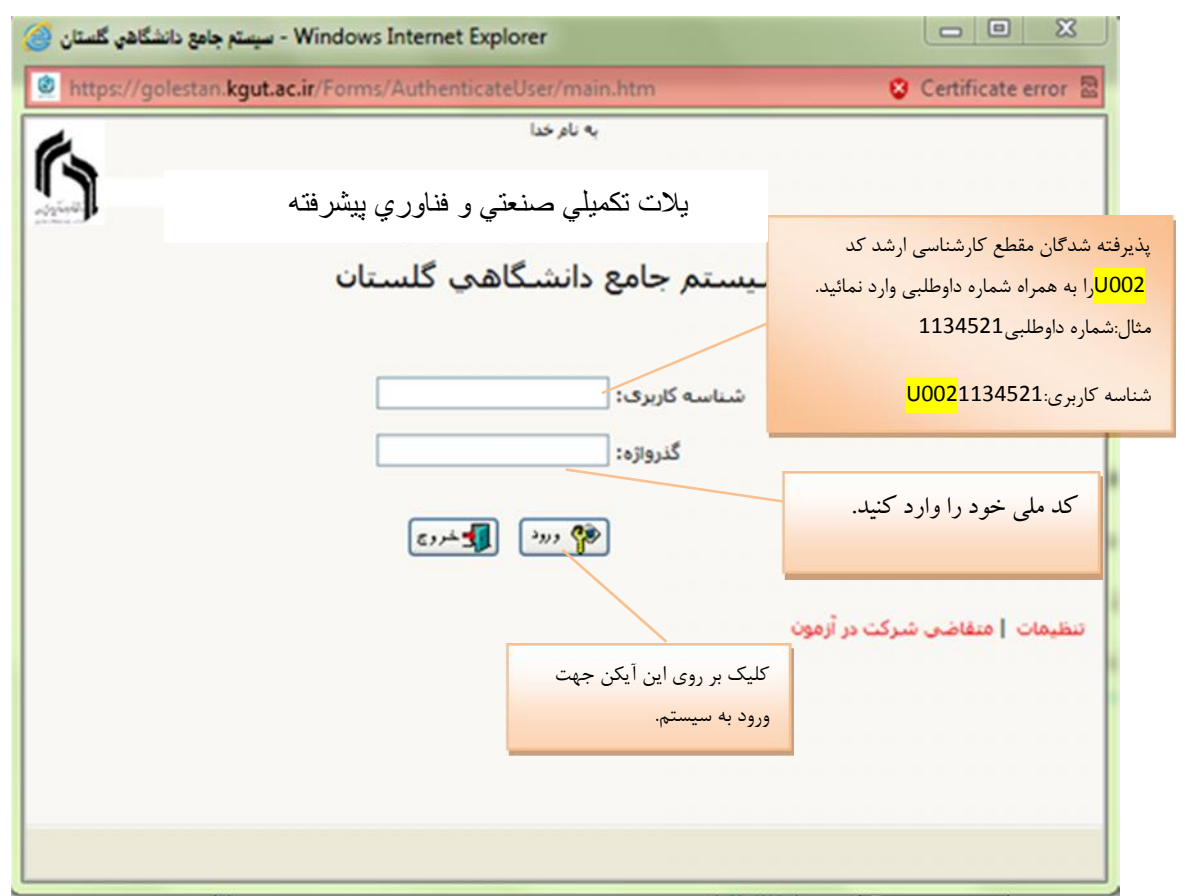

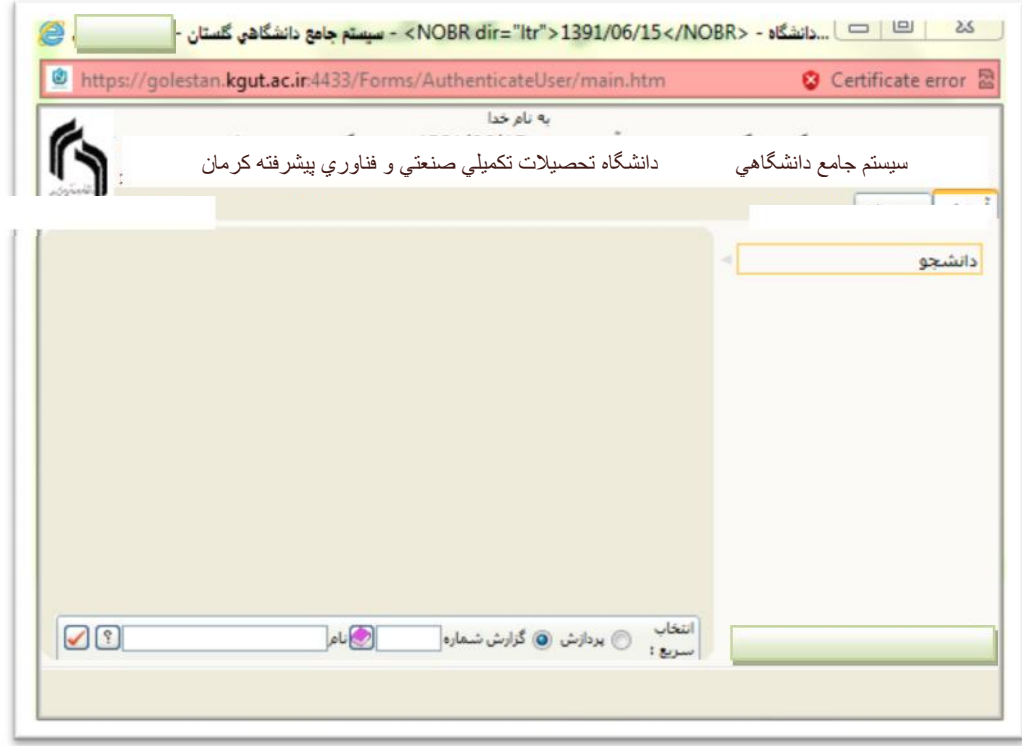

جهت ثبت نام اصلی لازم است پس از ورود به سیستم گلستان مراحل زیر را طی کنید. سربرگ آموزش را انتخاب کرده و مسیر زیر را اجرا کنید. دانشجو پذیرش غیر حضوري پذیرش غیر حضوري دانشجویان جدیدالورود

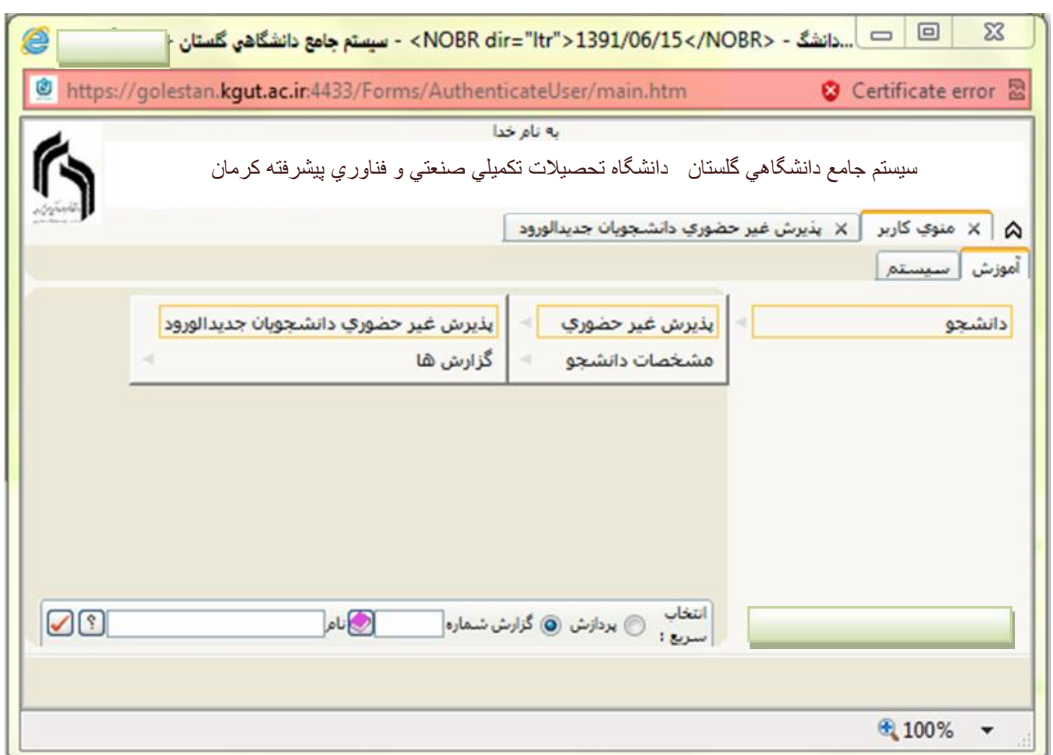

با انتخاب مسیر بالا فرم زیر بر روي صفحه نمایان می گردد.

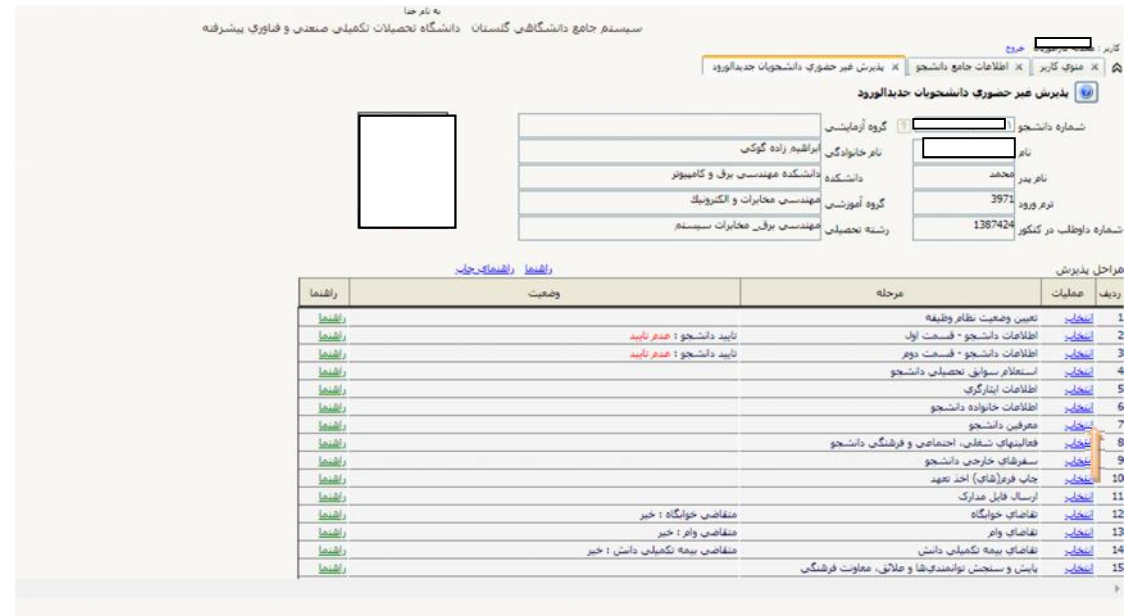

تکمیل مراحل باید به ترتیبی که در فرم ذکر شده انجام گردد.شرح این مراحل به صورت زیر می باشد.

#### **-1 تعیین وضعیت نظام وظیفه**

بر روي کلمه انتخاب کلیک و وضعیت نظام وظیفه خود را انتخاب کرده و سپس آیکن اصلاح را کلیک نمایید

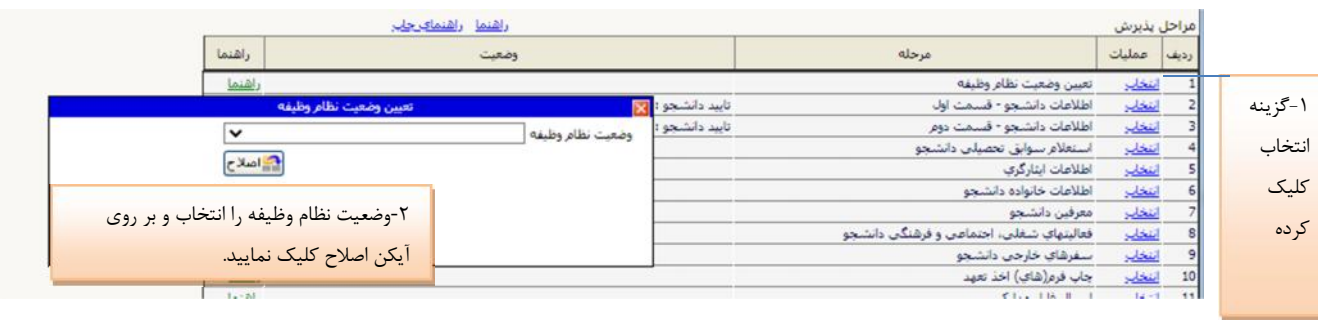

**-2 پر کردن اطلاعات دانشجو-قسمت اول :** در این مرحله با کلیک بر روي کلمه انتخاب در ستون عملیات وارد فرم"تکمیل و تایید اطلاعات شخصی توسط" دانشجو می شوید.لازم است کلیه اطلاعات بصورت کامل و صحیح وارد گردد. در شکل زیر نمونه اي از این فرم را مشاهده می کنید.

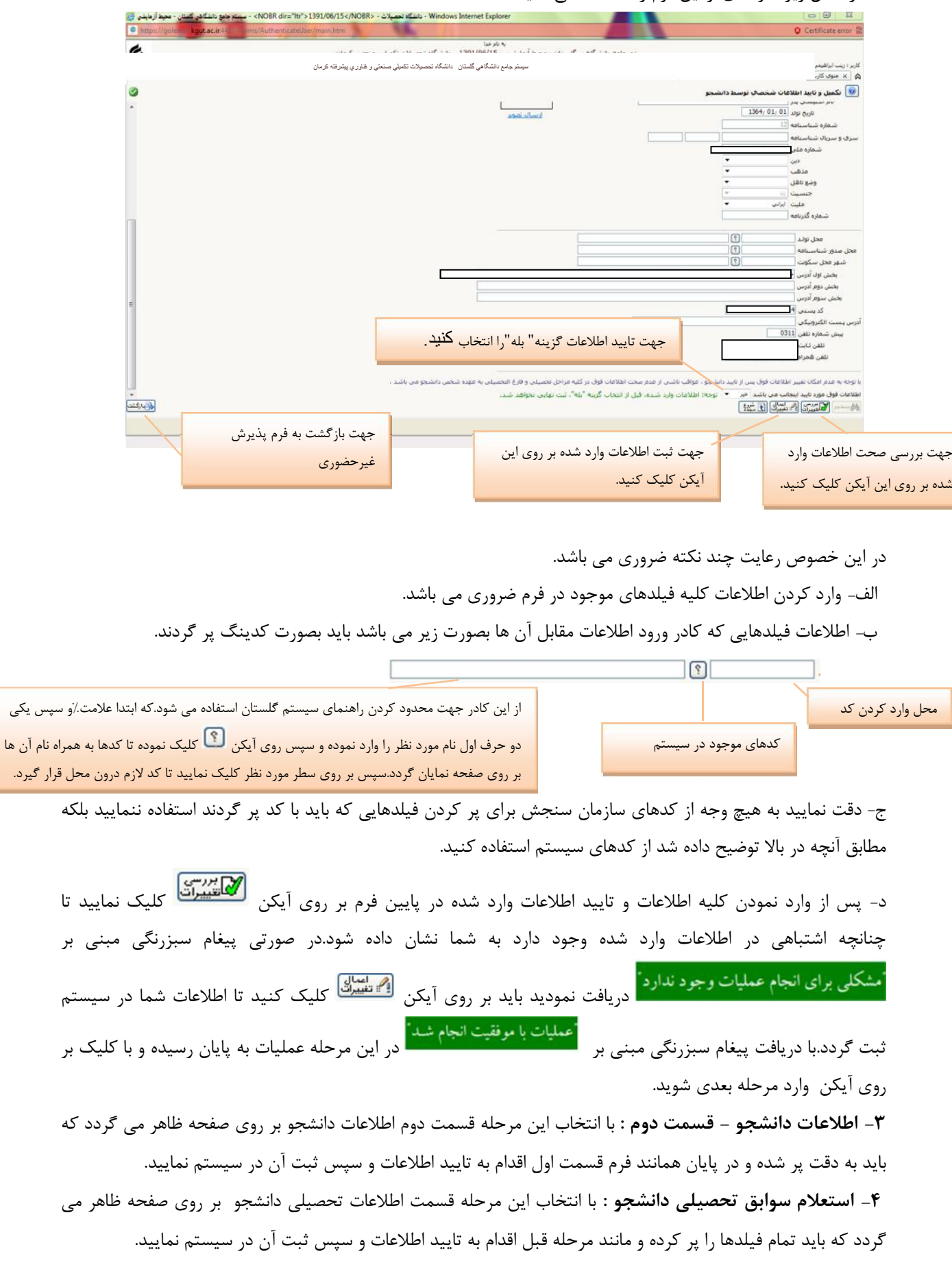

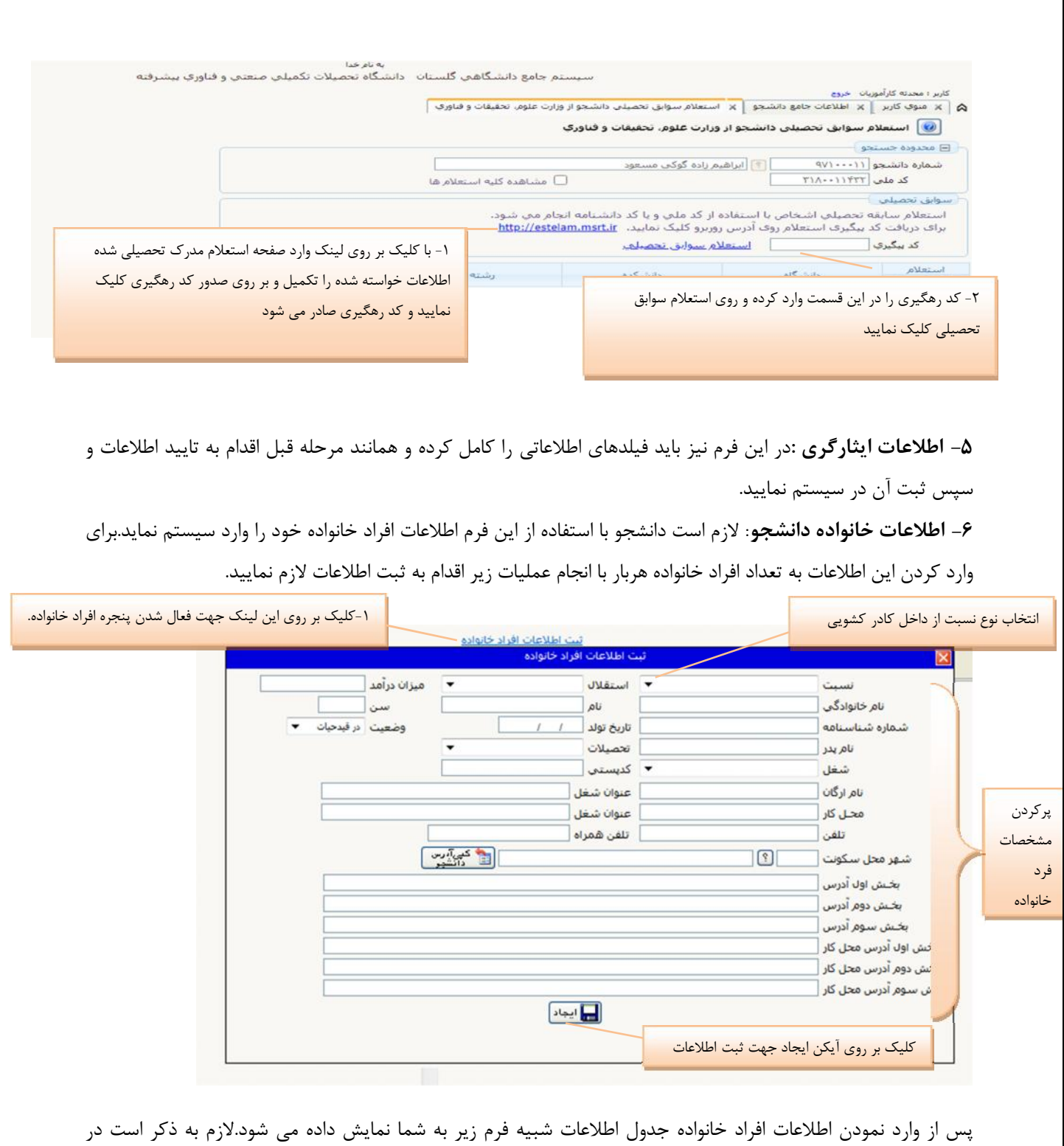

صورت نیاز به اصلاح و یا حذف اطلاعات هریک از افراد خانواده کافی است در سطر مربوطه با انتخاب اصلاح و یا حذف اقدام به تغییرات لازم نمایید.

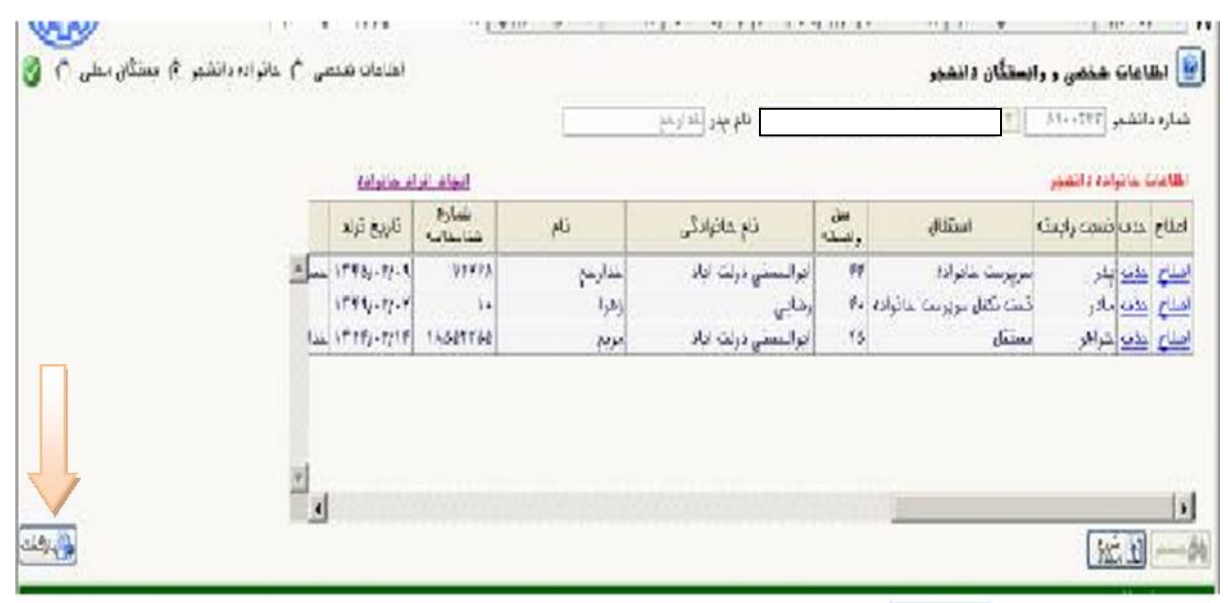

با کلیک بر روي آیکن وارد فرم پذیرش غیرحضوري شده و به همین ترتیب مراحل **7تا 10(معرفین دانشجو، فعالیت هاي شغلی اجتماعی و فرهنگی دانشجو، سفرهاي خارجی دانشجو، فرم اخذ تعهد)** را انجام دهید.

**-11 ارسال فایل مدارك :** در این مرحله دانشجو باید مدارك مورد نیاز پذیرش غیر حضوري را ابتدا اسکن نموده و بر روي کامپیوتر ذخیره کند.سپس به ترتیب گفته شده در فرم زیر اقدام به Upload) ارسال) نمایید.

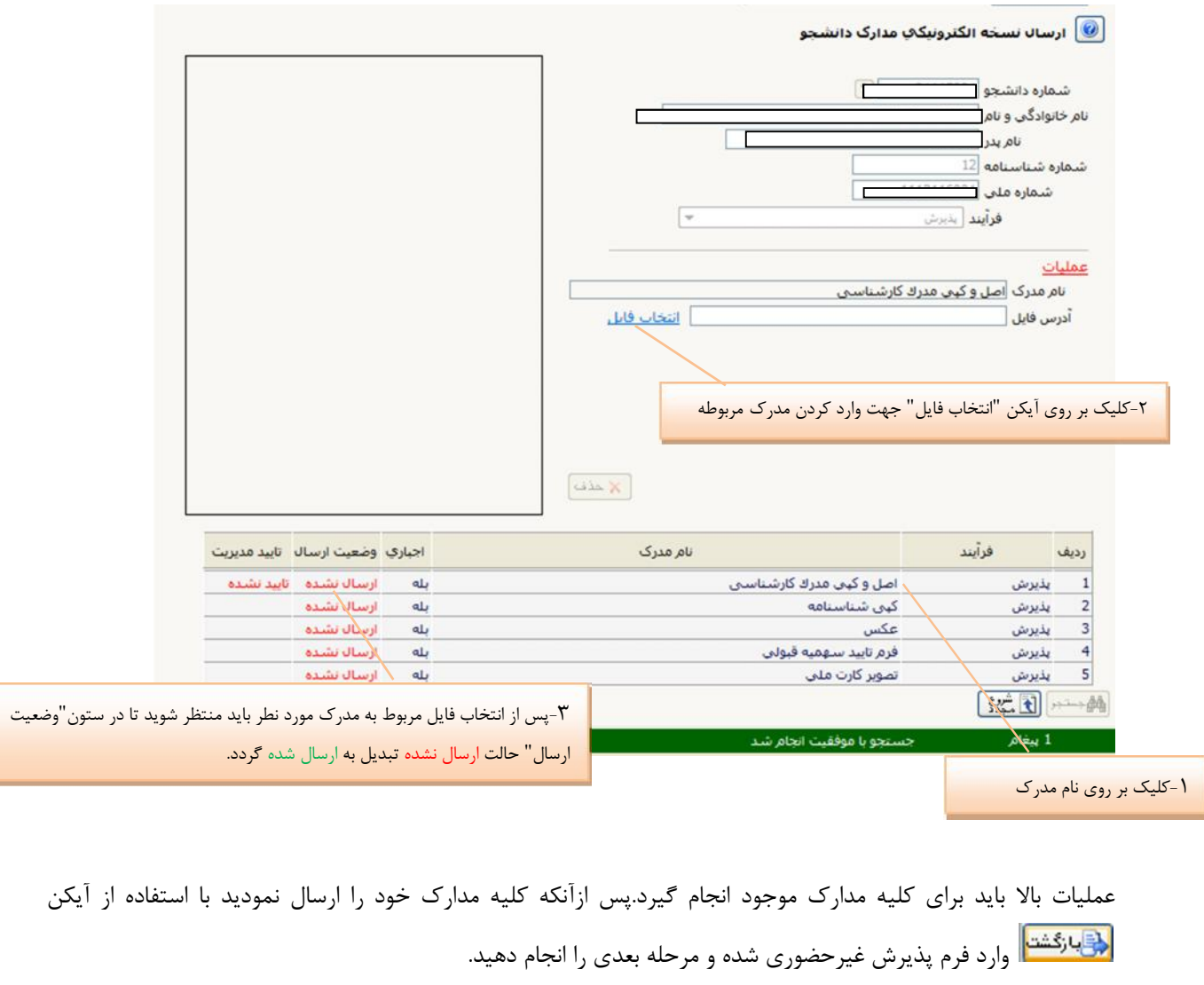

**-12 تقاضاي خوابگاه :** چنانچه دانشجویی متقاضی خوابگاه باشد لازم است با انتخاب این مرحله مطابق دستورالعمل زیر اقدام به ثبت در خواست خود نماید.

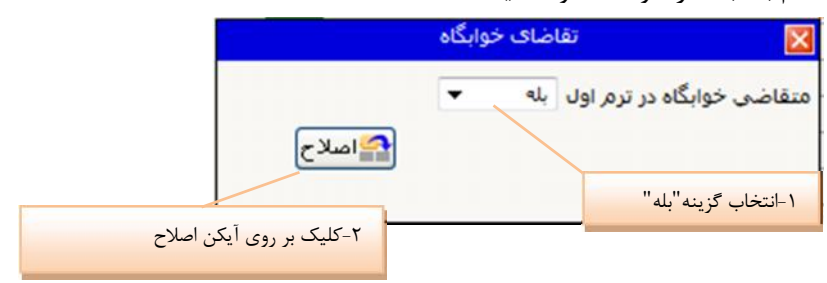

**13و-14تقاضاي وام و بیمه تکمیلی دانش:**چنانچه دانشجویی متقاضی وام و بیمه تکمیلی باشد لازم است با انتخاب این مرحله شبیه مرحله قبلی اقدام به ثبت در خواست خود نماید.

**-15 پایش و سنجش توانمندي هاو علائق، معاونت فرهنگی:** با انتخاب این مرحله وارد فرم زیر می شوید

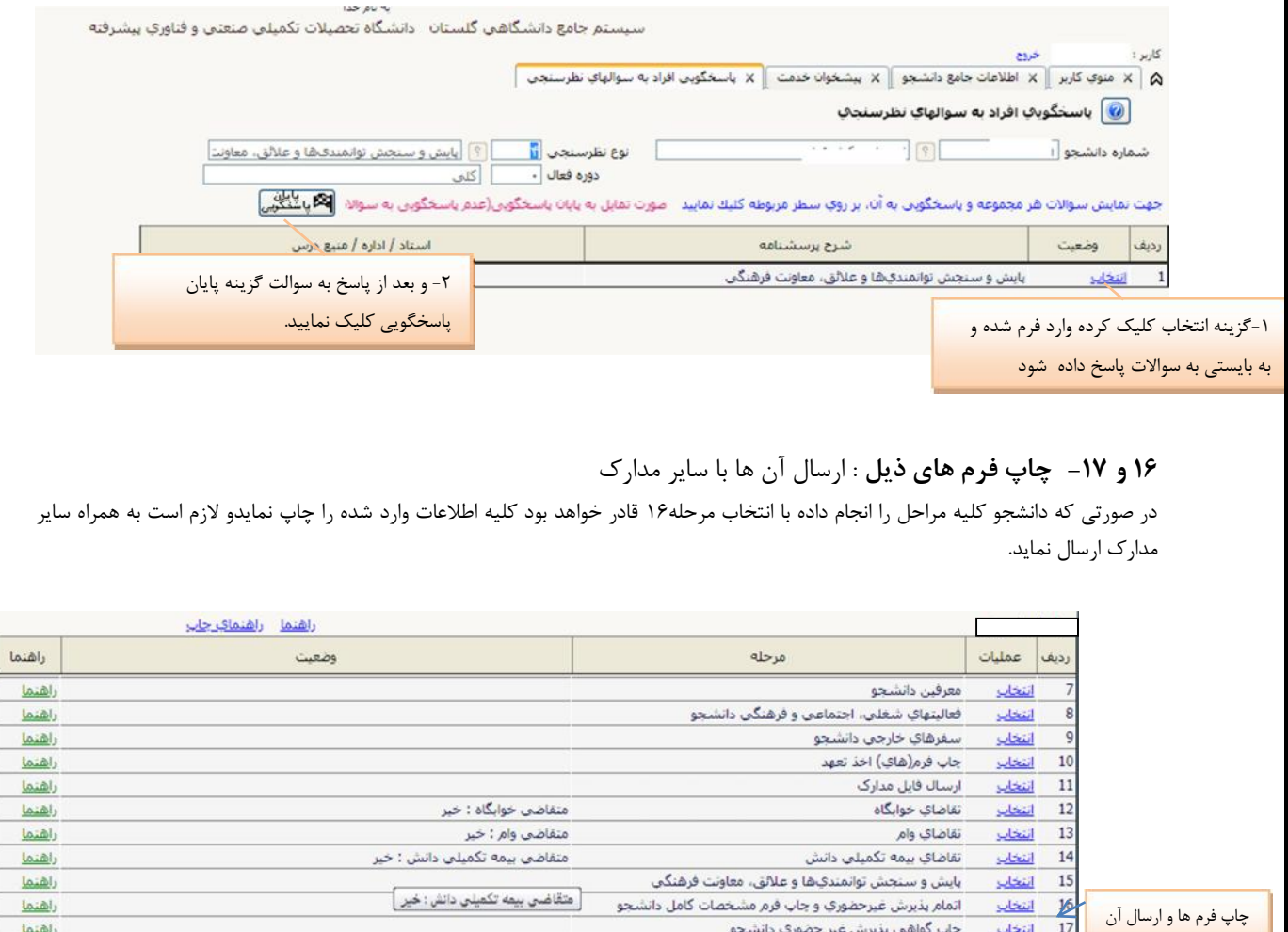

# ها با سایر مدارك

 $50 - 31$   $\frac{34}{2}$ 

<u>17 - انتخاب</u> - جاب گواهي پذيرش غير حضوري دانشجو

-**18** دریافت گزارش 77 از سامانه گلستان جهت اطلاع از دروس و برنامه هفتگی جهت شرکت در کلاس هاي درس به صورت آنلاین از طریق سامانه LMS با آدرس ir.ac.kgut.lms://http از تاریخ **1400/12/07** می باشد.راهنما سامانه آموزش الکترونیکی (LMS)

راهنما راهتما

لازم به ذکر است براي ورود به سامانه LMS نام کاربري: شماره دانشجویی و رمز عبور:کد ملی می باشد.

**-19 ارسال مدارك:**دانشجو بایستی تمامی مدارکی را که بارگذاري کرده به انضمام مدارك برطبق اطلاعیه ثبت نام از طریق پست حداکثر تا تاریخ **1400/12/25** به آدرس دانشگاه ارسال نماید.

**-20 پرداخت شهریه از طریق سیستم گلستان براي دانشجویان شبانه**

**مسیر: آموزش- شهریه-پرداخت هاي الکترونیکی دانشجو**

**آخرین مهلت پرداخت شهریه و ثبت نهایی دروس تاریخ 1400/12/25 است.**

**21** - براي دانشجویان ورودي جدید، انتخاب واحد به صورت گروهی صورت گرفته است . در صورت نیاز به حذف یا اضافه ي دروس پس از مشورت با مدیر گروه مربوطه، دانشجو یان لازم است تا تاریخ **1400/12/08** در سامانه گلستان از طریق مسیر زیر حذف یا اضافه دروس را انجام دهند:

سربرگ **پیشخوان خدمت** را انتخاب و از لیست منوها گزینه **درخواست بررسی مشکلات آموزشی** را کلیک نمایید .سپس لینک **درخواست جدید** را کلیک کنید تا صفحه درخواست باز شود.

نوع درخواست را کلیک و از لیست درخواستها، **حذف و اضافه درس** را انتخاب کنید و شماره درس را وارد نموده و **اعمال تغییرات** را کلیک نمایید

پس از بازگشت به صفحه اصلی بر روي کلیک نمایید تا درخواست تایید شده و به کارتابل مدیر گروه ارجاع داده شود .

## **نکات قابل توجه**

پیامک پذیرش نهایی باشید

وضعیت کلیه مدارك پس از بارگذاري و ارسال توسط دانشجو، در حالت اولیه عدم بررسی قرار خواهد داشت و پس ازبررسی توسط کارشناسان به حالت نهایی تایید و یا عدم تایید با ذکر دلیل تغییر خواهد یافت.

-1 بعد از بررسی مدارك بارگذاري شده در صورت کامل بودن مدارك، پیامک پذیرش نهایی به شماره همراه ثبت شده دانشجو در سامانه گلستان ارسال خواهد شد -2 در صورت هرگونه ایراد در مدارك، از طریق پیامک به شما اطلاع داده خواهد شد و لازم است پس از رفع ایراد منتظر

**براي آنکه دانشجو پذیرش قطعی شده و دانشجوي رسمی دانشگاه باشد تنها با ارسال اصل تمامی مدارك (بالاخص اصل مدرك یا گواهی موقت کارشناسی) دانشجوي دانشگاه محسوب می شود.**

**دانشجویانی که اصل مدرك یا گواهی موقت مقطع کارشناسی خود را ارسال ننمایند از شرکت آن ها در امتحانات جلوگیري به عمل خواهد آمد و دانشجوي دانشگاه محسوب نمی شوند**

**در هر مرحله از ثبت نام یا هنگام تحصیل، چنانچه مشخص گردد دانشجو حقایق را کتمان نموده و اطلاعات غلطی ارائه نموده است و واجد شرایط نمی باشد قبولی وي باطل و مطابق مقرارات از ادامه تحصیل محروم خواهد شد.**